Spoken Tutorial - LibreOffice Suite 6.3 Draw - Assignment Funded by MoE, Govt. Of India Indian Institute of Technology Bombay https://spoken-tutorial.org ----------------------------------------------------------------------------------------------------

## **Tutorial Name: Editing Curves and Polygons**

Assignment 1

## 1. Draw a **Bezier curve**

2. Apply all the options from the **Edit Points** toolbar on it.

## Assignment 2

Create the map shown on this slide on your own.

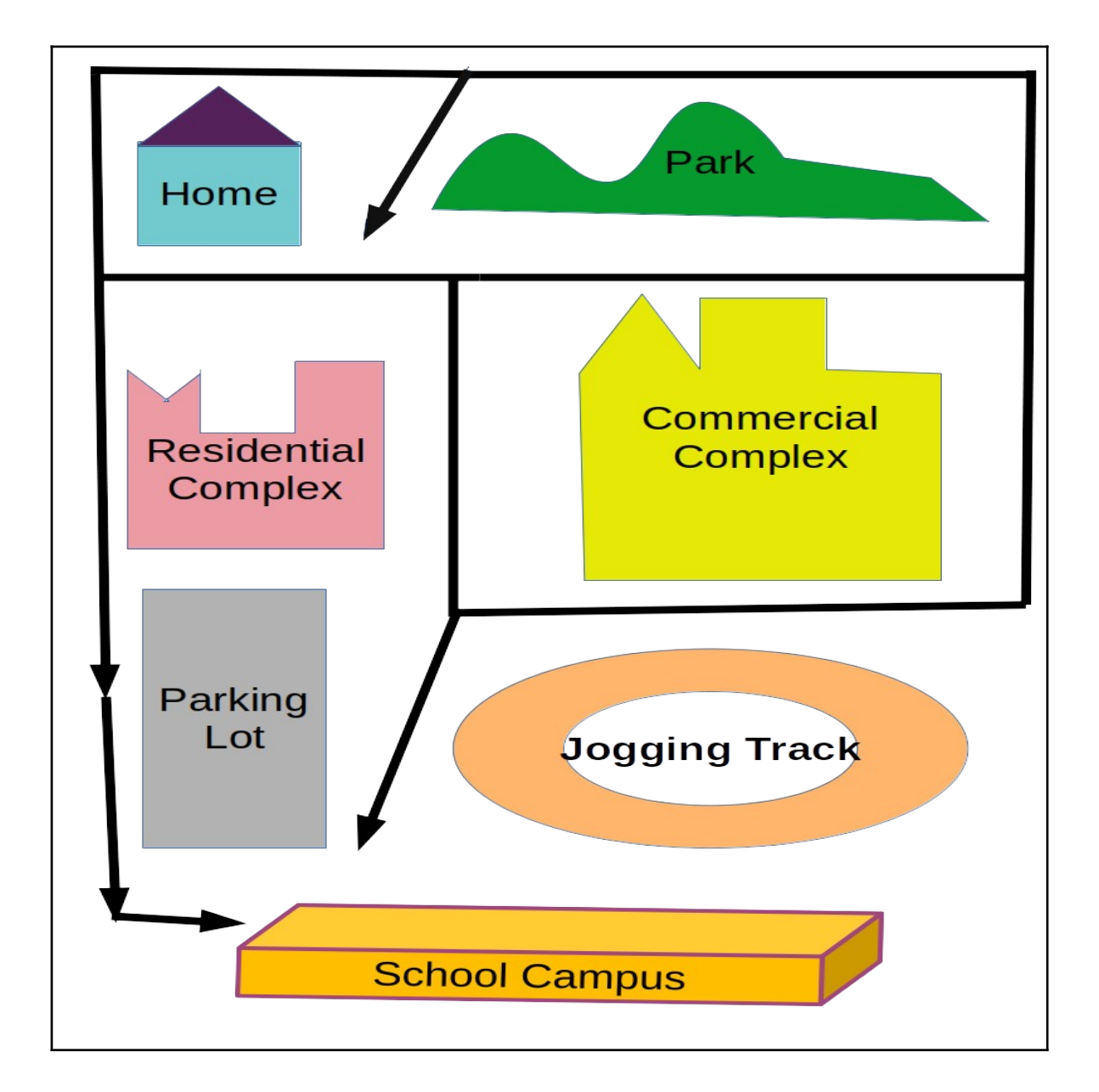